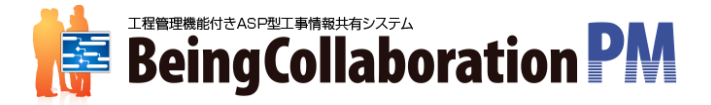

# ASP工事情報共有システム BeingCollaboration PM

株式会社 ビーイング 札幌営業所

Copyright (C) 2019 Being Co.,Ltd. All Rights Reserved 1

# ログイン画面

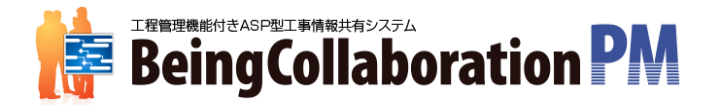

# https://www.be-collabo.jp/

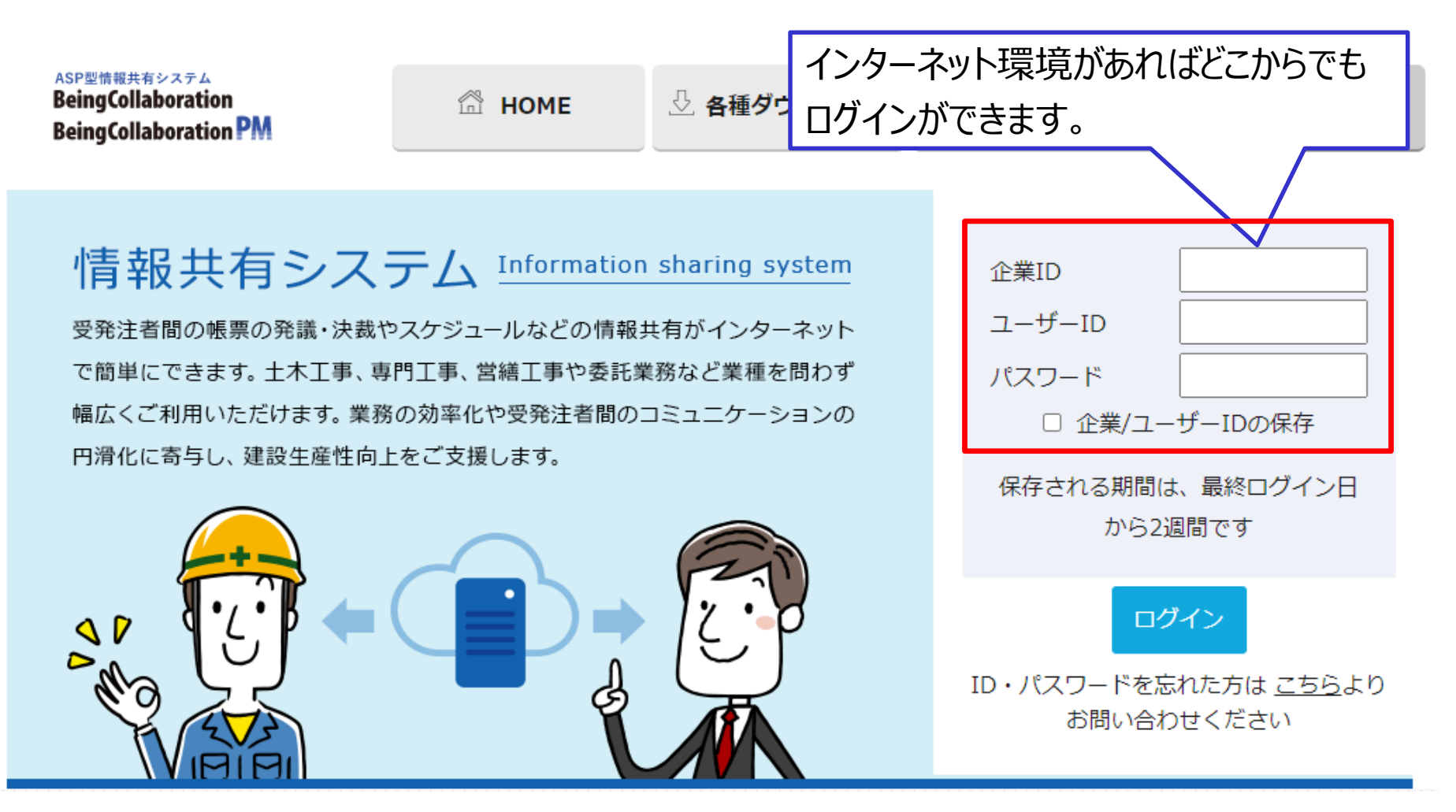

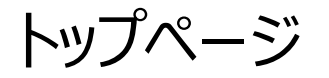

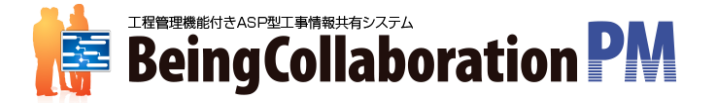

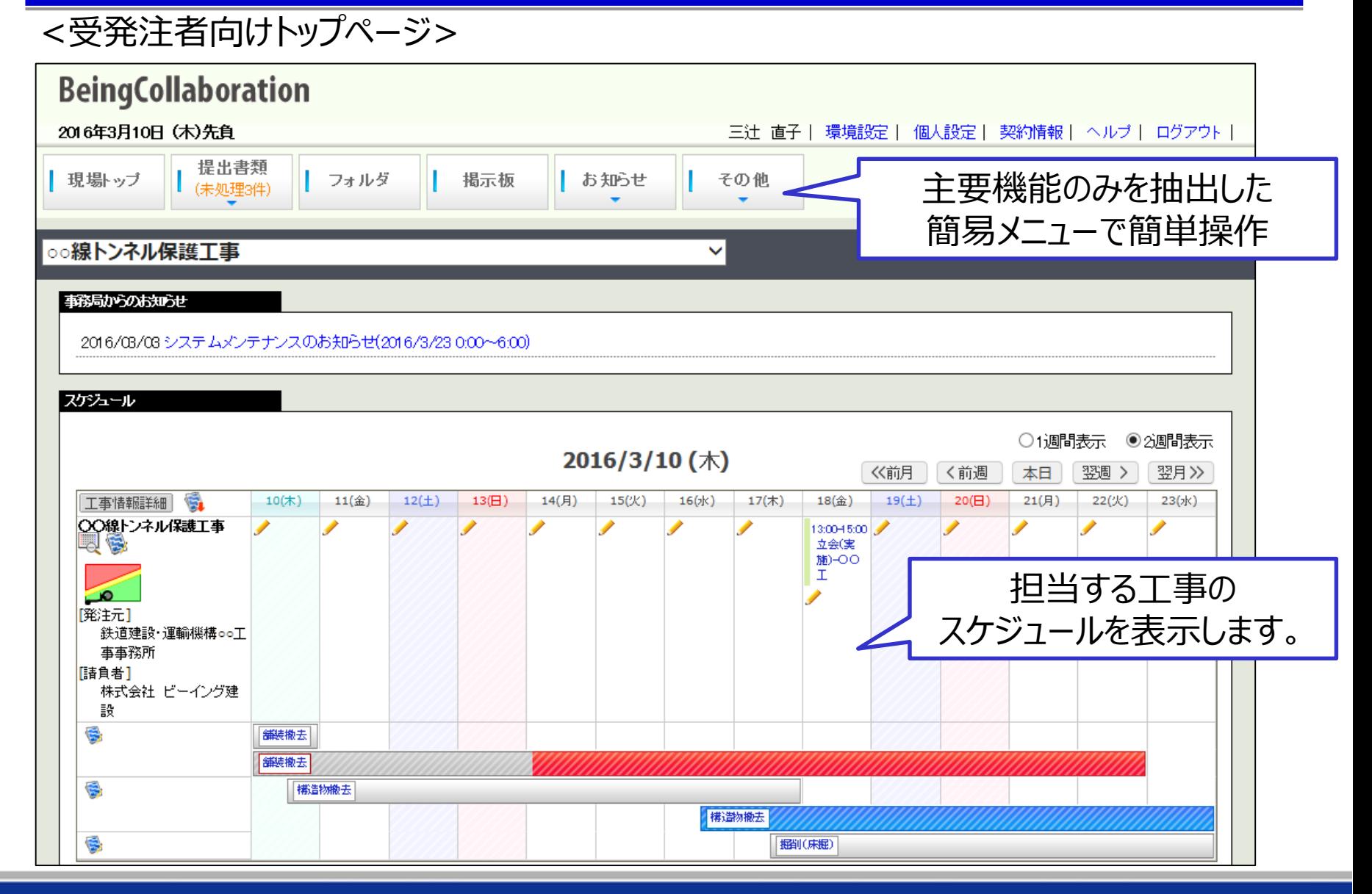

トップページ

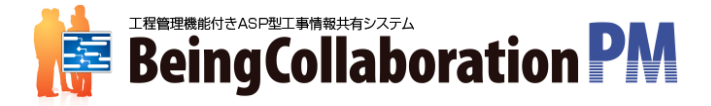

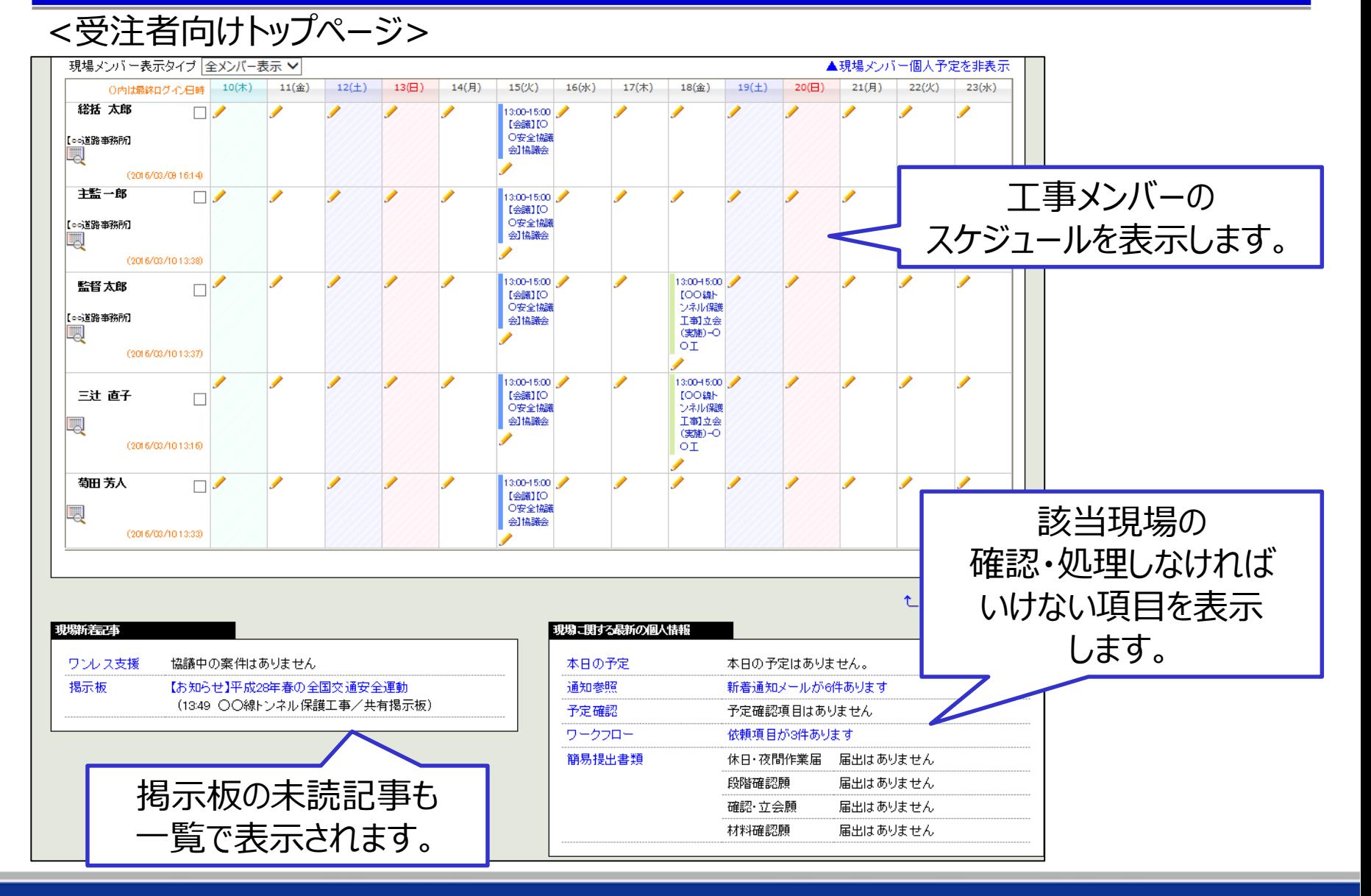

Copyright (C) 2019 Being Co.,Ltd. All Rights Reserved 4

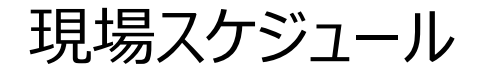

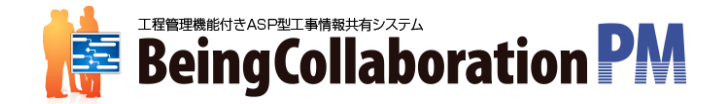

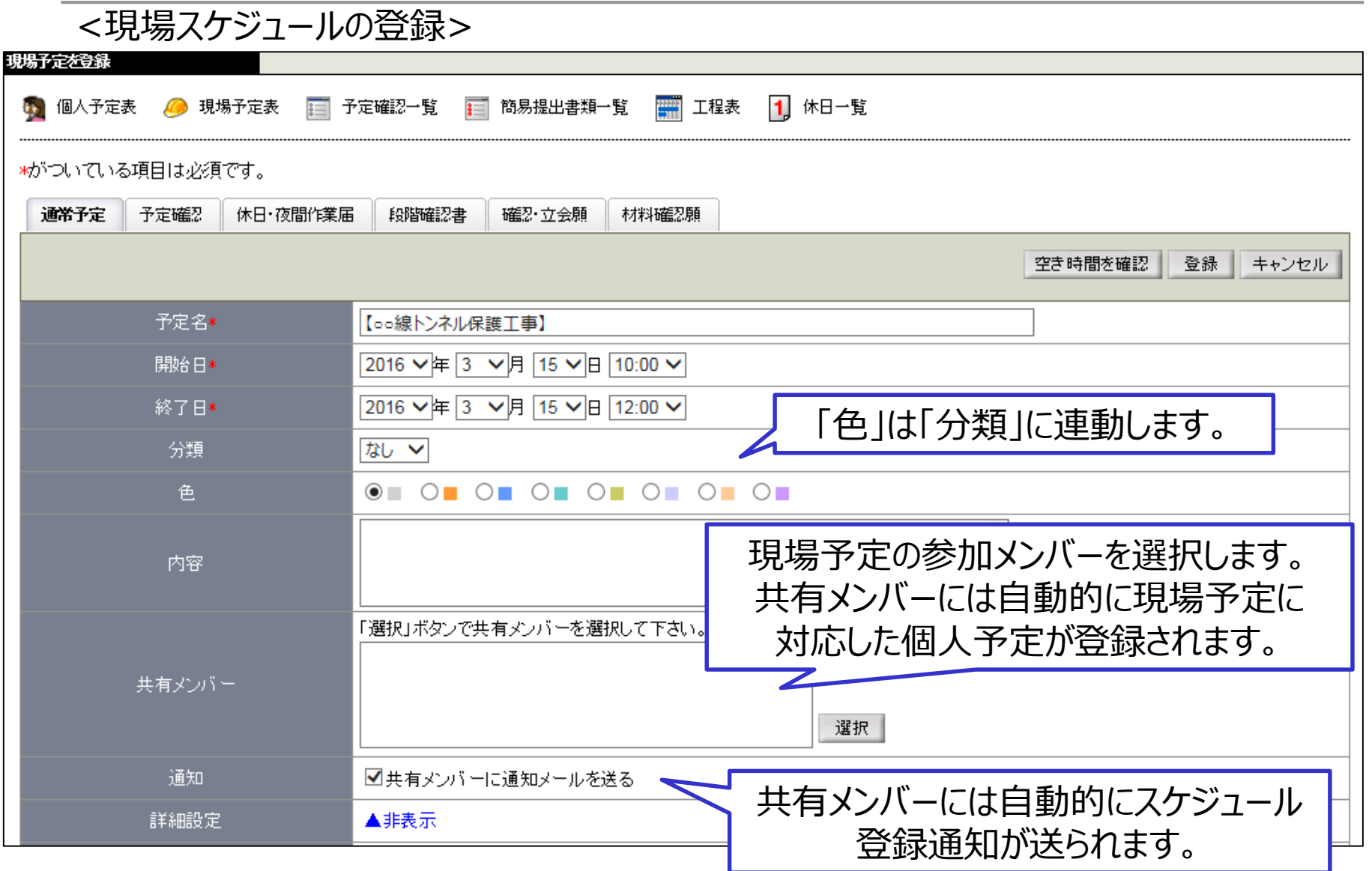

個人スケジュール

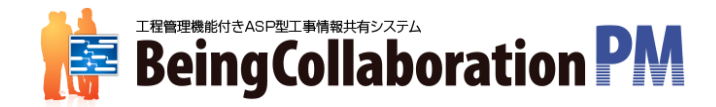

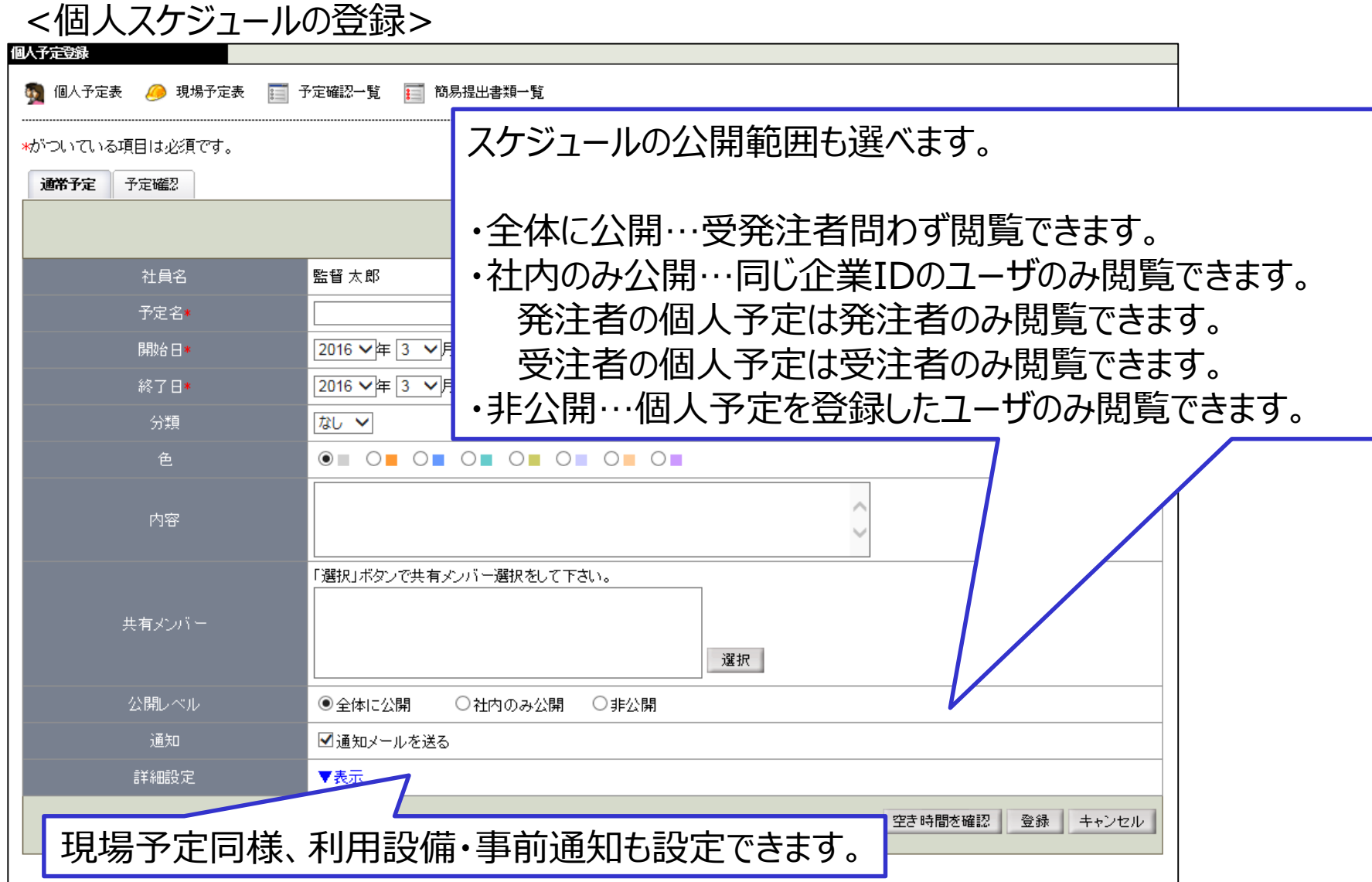

Copyright (C) 2019 Being Co., Ltd. All Rights Reserved 6 Australian Control Control Control Control Co.

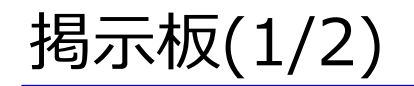

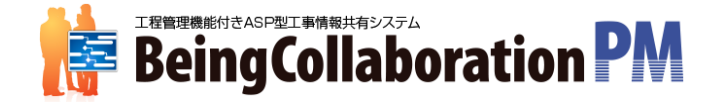

#### 受発注者間で、共通の議題について意見交換できます。

「一覧表示」と「ツリー表示」の二種類から表示形式を選べます。

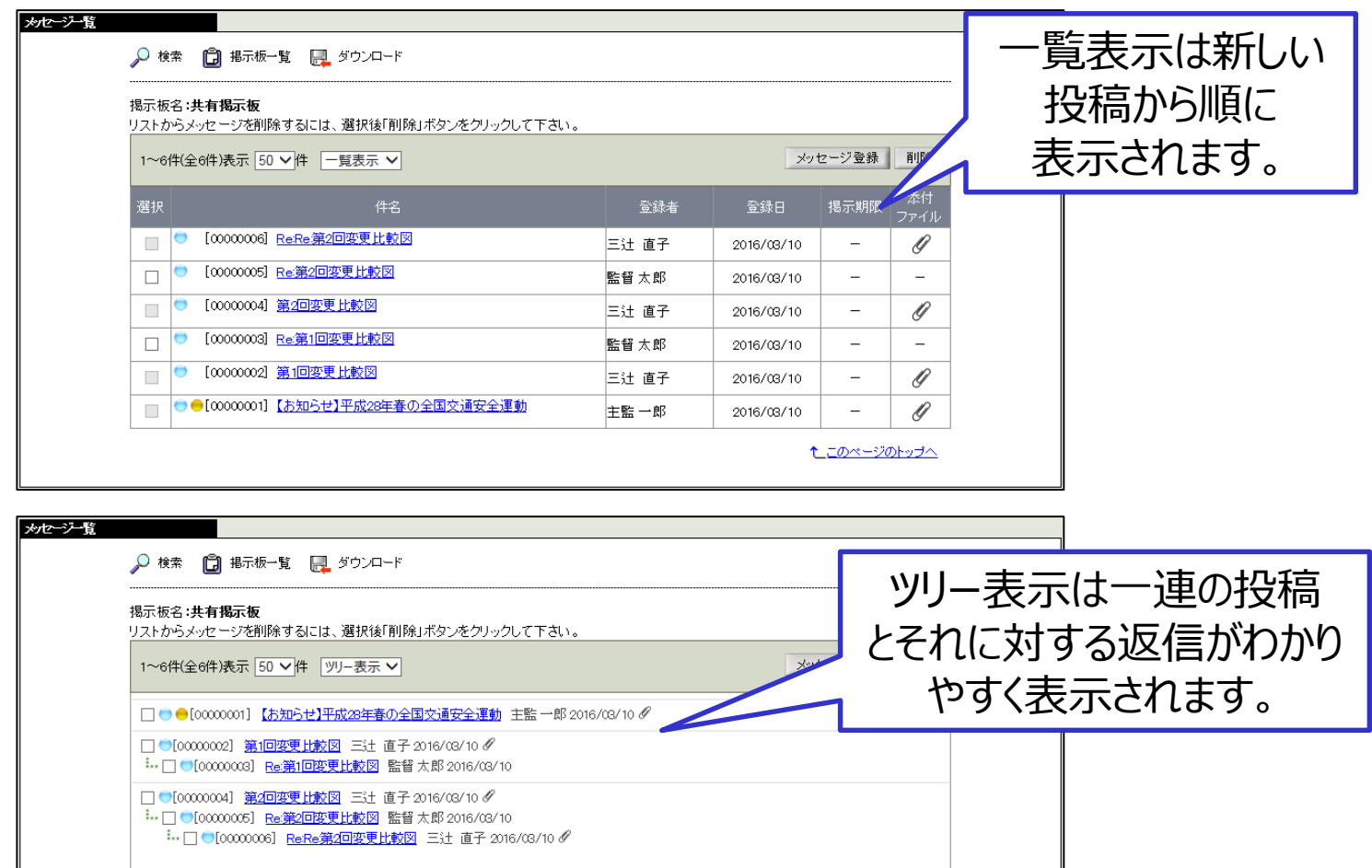

1 このページのトップへ

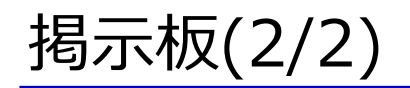

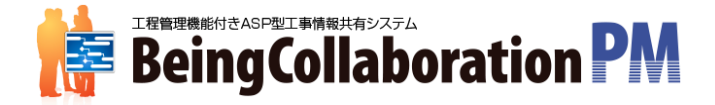

掲示板機能での投稿メッセージには掲載期間を設定したり、添付ファイル付けて 投稿する事も可能です。

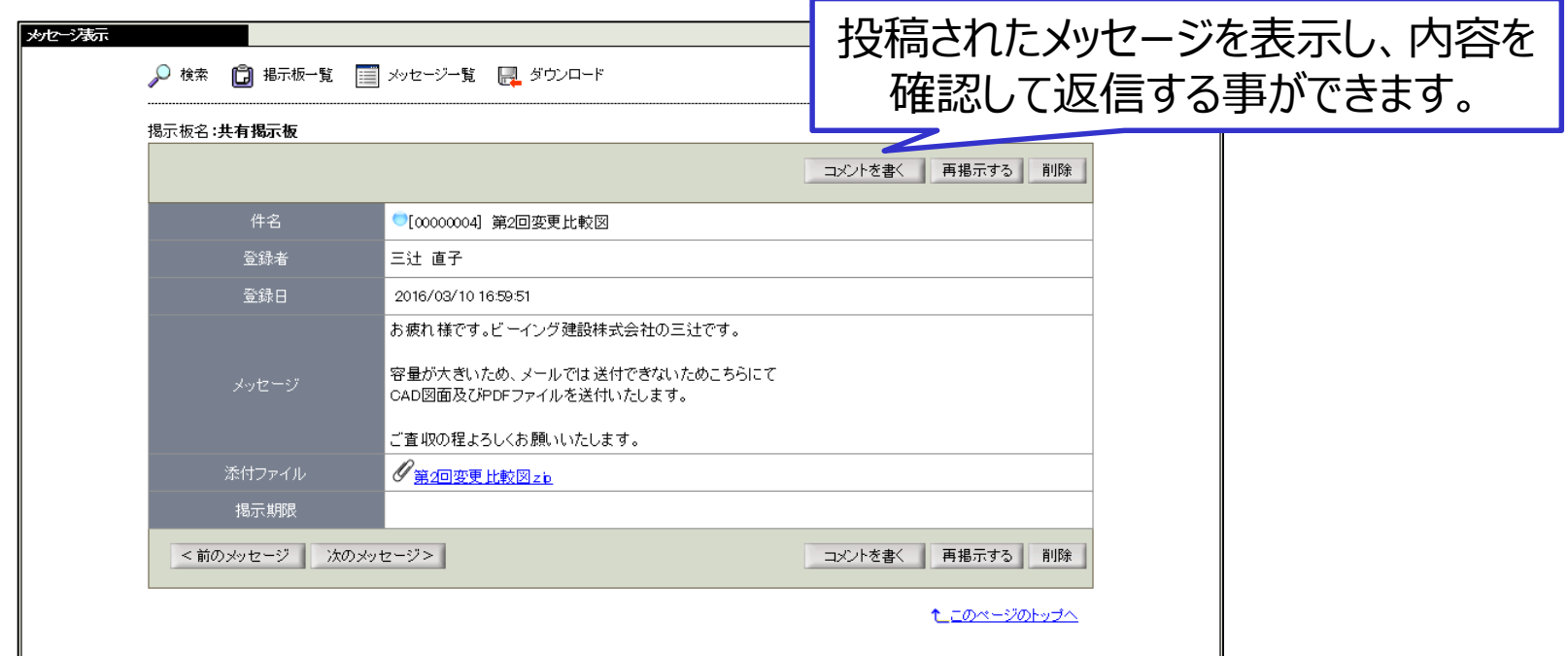

掲示板についても、参照・登録・編集・削除権限を役割毎、個人毎に設定できます。 利用者を指定した形で掲示板を作成する事ができます。

また、発注者向けに複数の現場に対して一括で同じ内容を投稿する機能もあります。

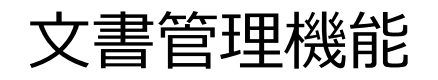

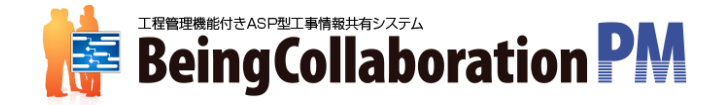

# ファイル管理機能: 文書管理 (フォルダ) では電子ファイルをファイル形式を選ばずに

管理・共有できます。

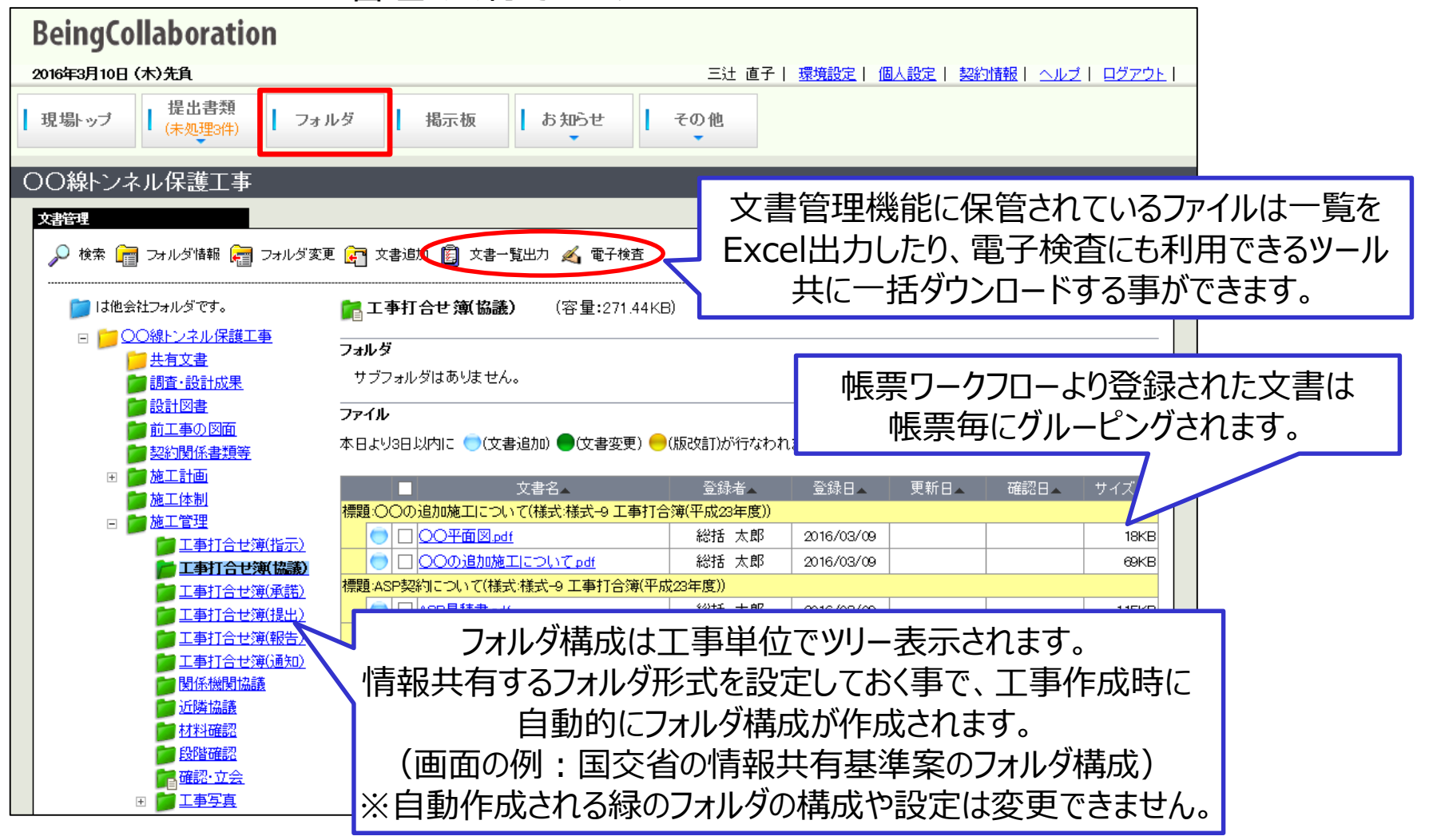

## 文書管理機能 フォルダ登録

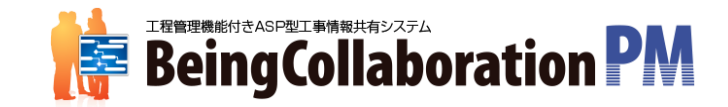

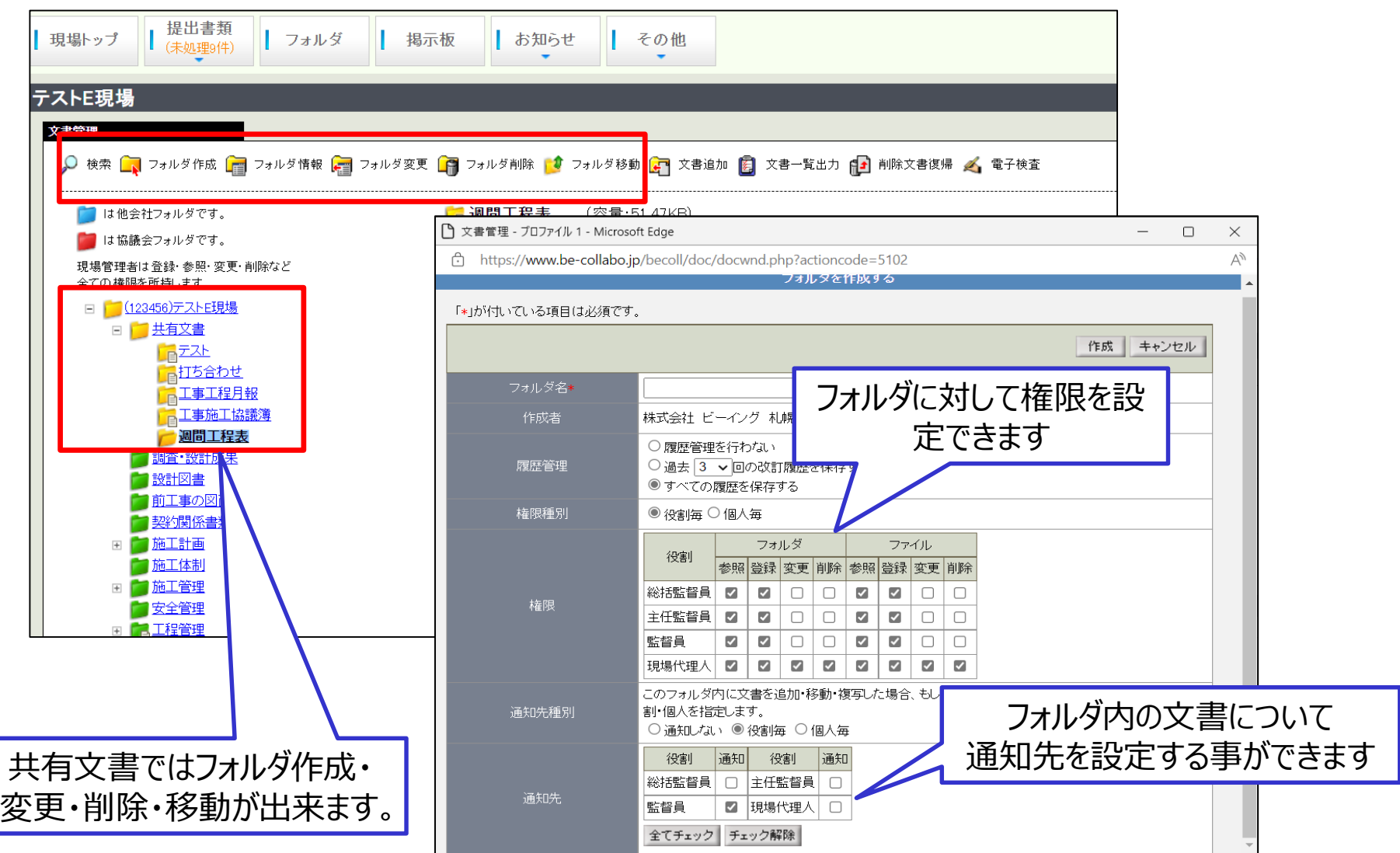

帳票ワークフロー (1/3)

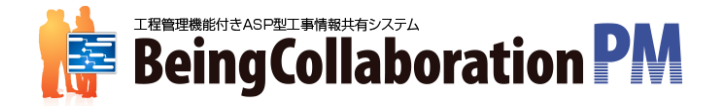

### 帳票ワークフロー(提出書類)機能から、帳票の発議・承認など 承認処理の必要な書類を処理できます。

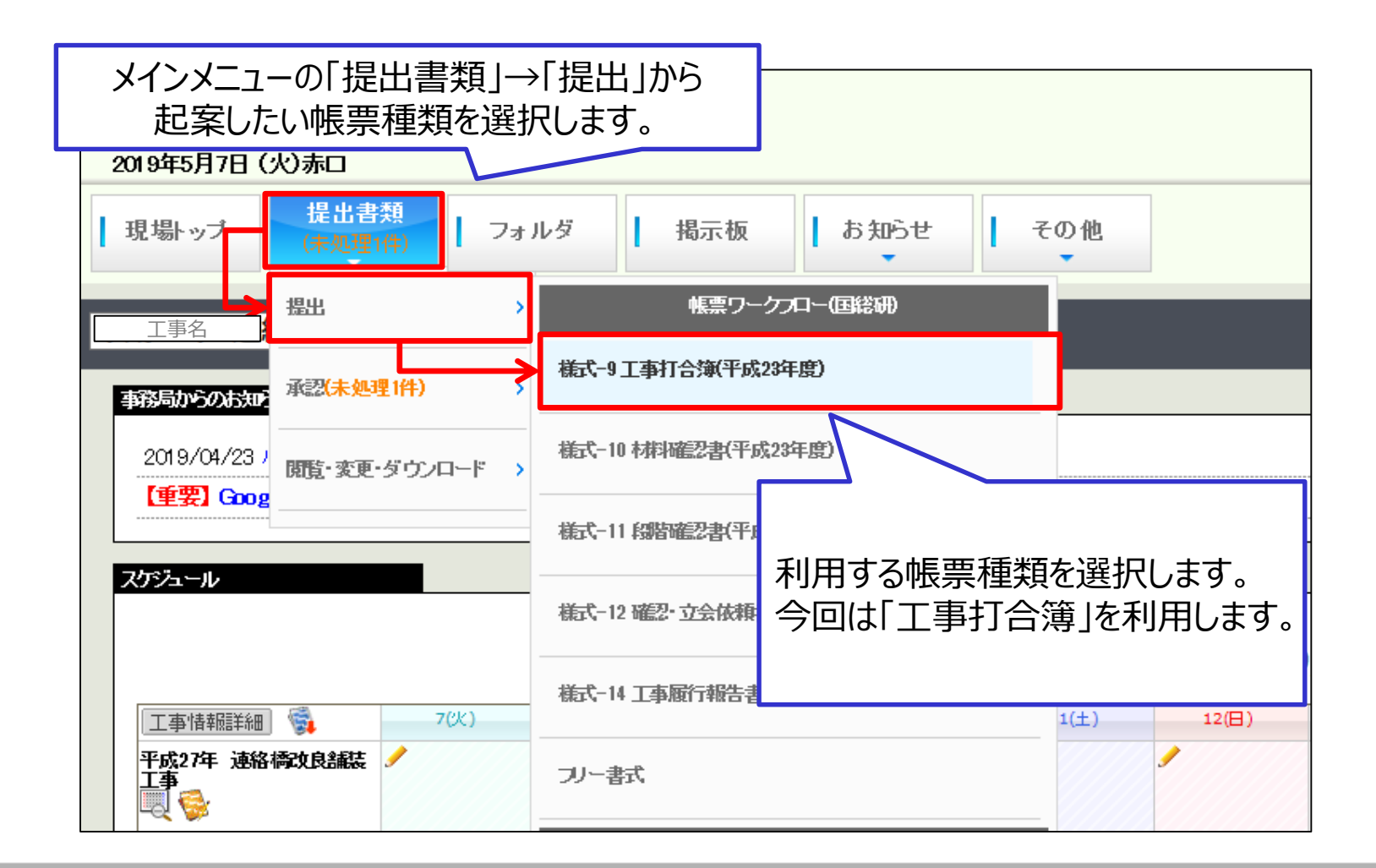

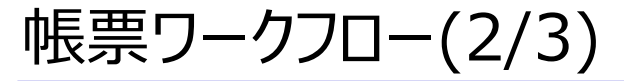

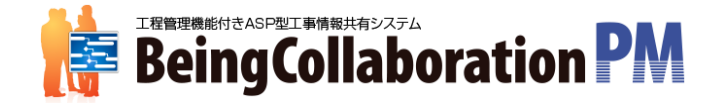

### 発議時の利用イメージ

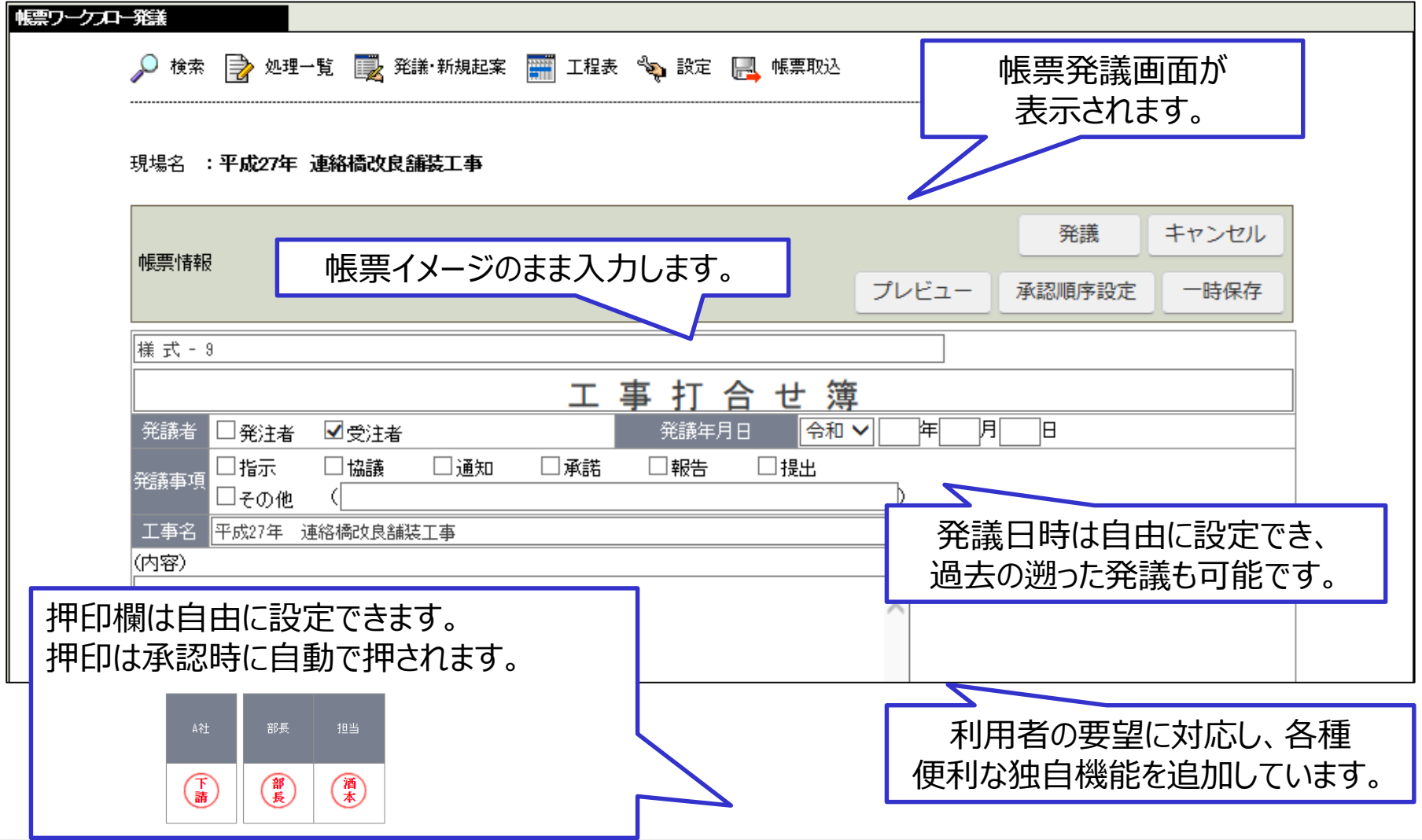

帳票ワークフロー(3/3)

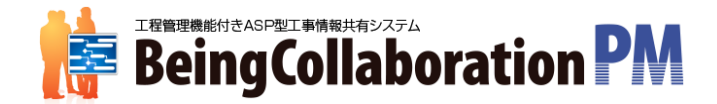

### 書類の決裁が終わると文書管理内の指定フォルダに保管されます。

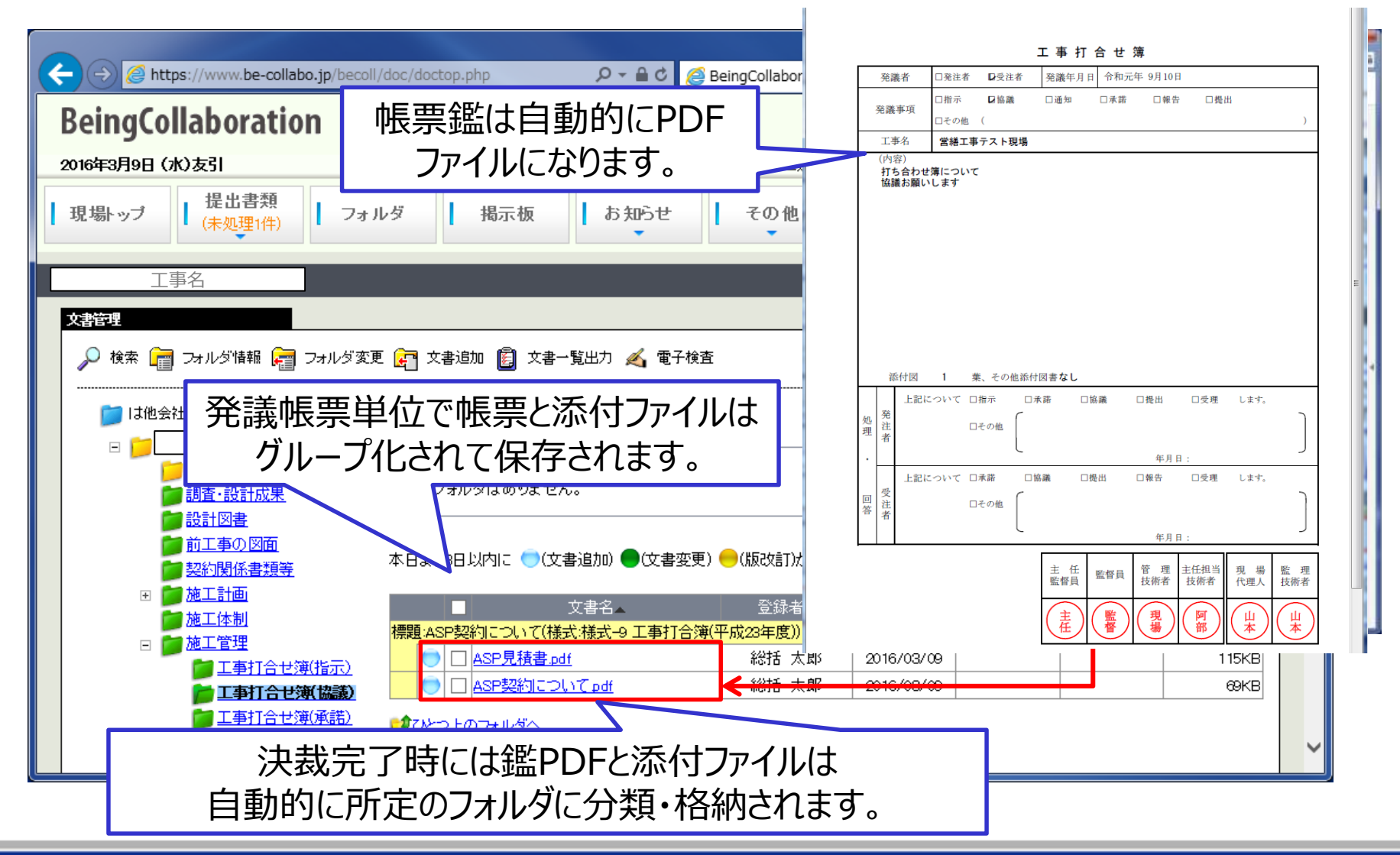

Copyright (C) 2019 Being Co., Ltd. All Rights Reserved 13

## 日付・番号修正(様式9号)

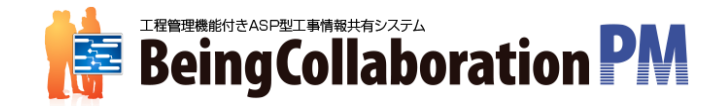

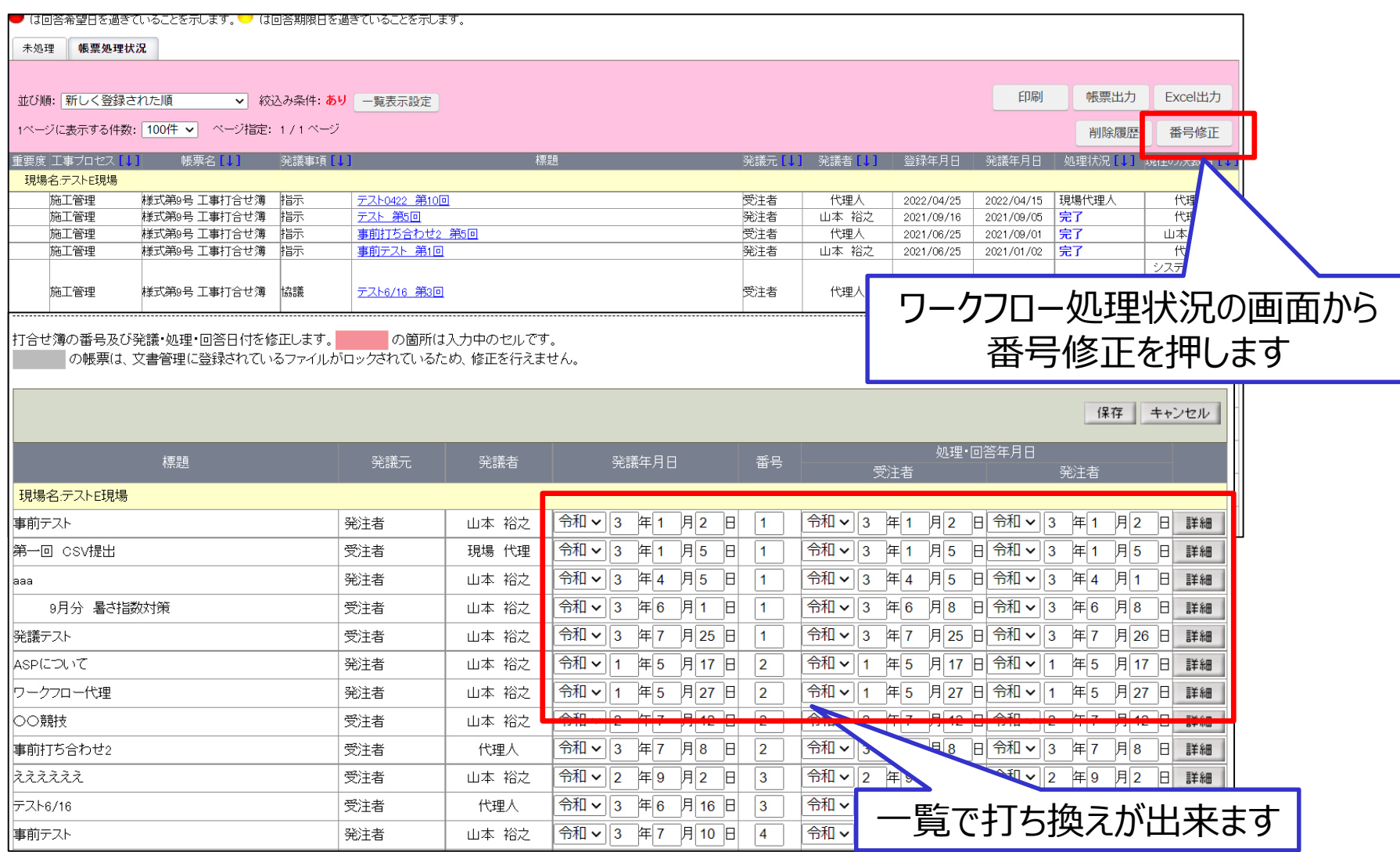

# 日付の修正 (様式11号・14号)

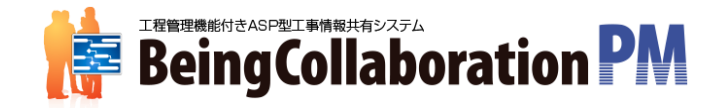

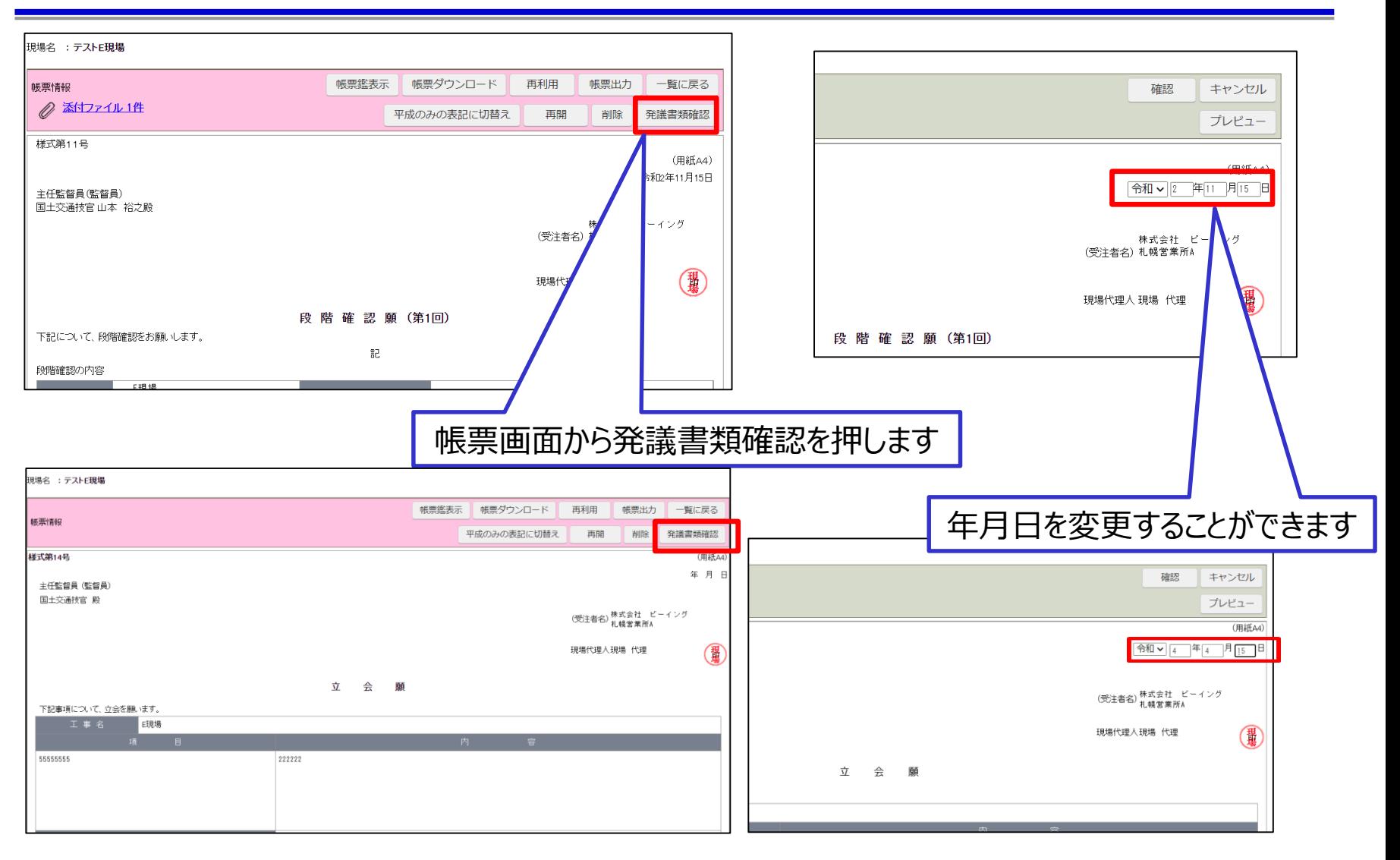

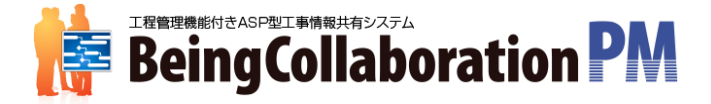

# オンライン電子納品

Copyright (C) 2019 Being Co., Ltd. All Rights Reserved 16 16

## オンライン電子納品とは

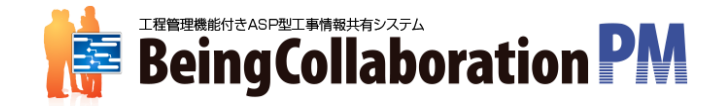

「オンライン電子納品」とは、情報共有システム上の電子成果品をインターネット経由で納品することを言いま す。オンライン電子納品は、国土交通省の直轄工事の内、原則すべての土木工事で2021年12月1日よ り本運用開始されます。また、オンライン電子納品は下記 2 つのシステムが連携し実施されます。

・情報共有システム 受発注者間で情報共有を行うためのもの(情報共有ASP)。BeingCollaborationはこれに相当します。

・電子納品保管管理システム 電子納品された電子成果品を管理するシステムです。電子成果品の一元管理・利用するためのものです。 国交省が管理しています。発注者は納品後のデータをこの電子納品保管管理システムを利用し閲覧しま す。

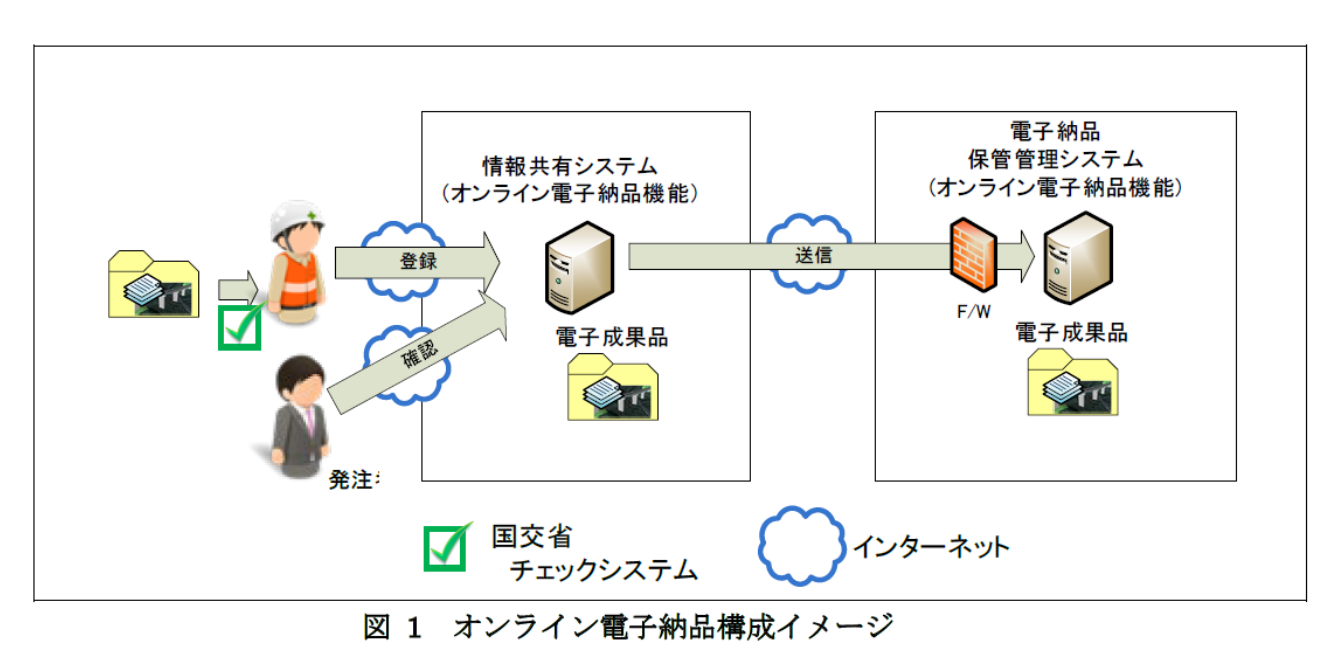

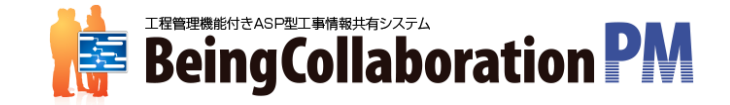

#### **<対象となる電子納品データ>**

オンライン電子納品の対象となる電子納品データは下記となります。 ・電子成果品…お客様が自分のローカルPCにて電子納品ソフトを利用し作成。 DRAWINGF/REGISTER/BORING/ICON/PLAN/OTHRS ・工事帳票…お客様がBeingCollaboration上にて作成(帳票ワークフロー 機能より作成)MEET

工事写真はオンライン電子納品の対象とならず、従来通りDVDなどの電子媒体で の納品となります。

#### **<対象となる工事について>**

オンライン電子納品の対象となる工事は下記となります。

・国土交通省の直轄工事のうち原則すべての土木工事

電気通信設備工事、機械設備工事、業務は当面対象外となります。

# オンライン電子納品の操作の流れ

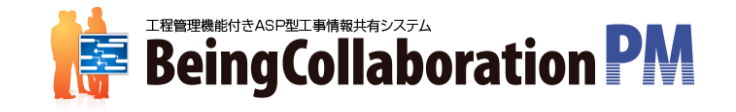

BeingCollaborationでのオンライン電子納品機能では、以下の流れに従って順次作業をしていきます。 各段階の概要は以下になります。

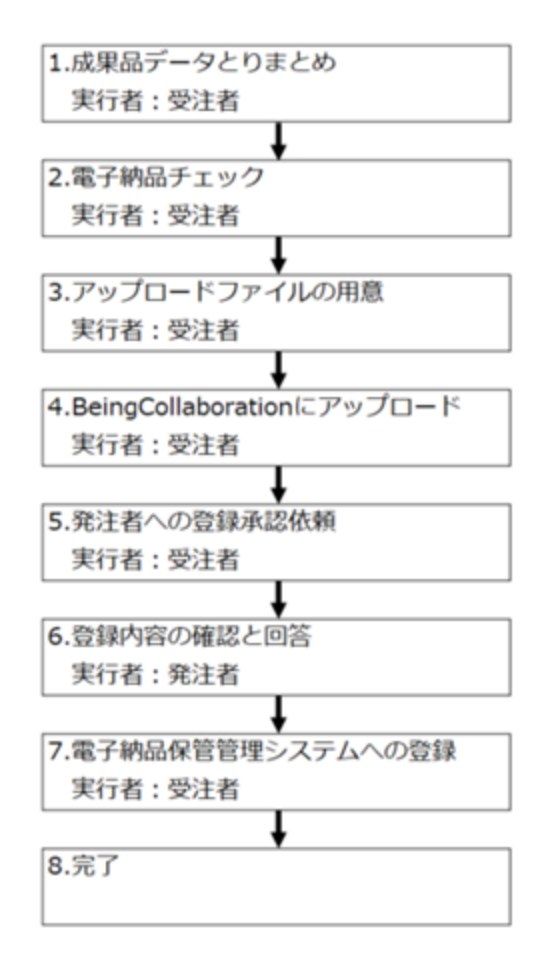

1.受注者はBeingCollaborationで電子納品データを作成します(MEETの作成)。

2.受注者はローカルPCで作成した電子納品データをチェックし、チェック結果を表すPDFを作成します。

3.受注者は2でチェックした、ローカルPCで作成した電子納品データの圧縮ファイルを用意します。

4.受注者は3で作成した電子納品データの圧縮ファイルをBeingCollaborationにアップロードします。

5.受注者は提出対象のデータを確認し、発注者へ登録承認依頼を行います。

6.発注者は提出対象のデータを確認し、内容に不備が無ければ承認、あれば差戻しします。

7.受注者は発注者の承認後、仮登録サーバに電子納品データを送信します。

8.仮登録サーバに電子納品データが登録され、オンライン電子納品が完了します。

操作方法につきましてはマニュアルを参照ください。

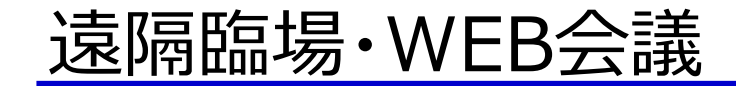

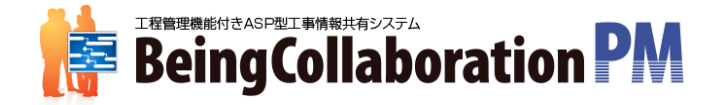

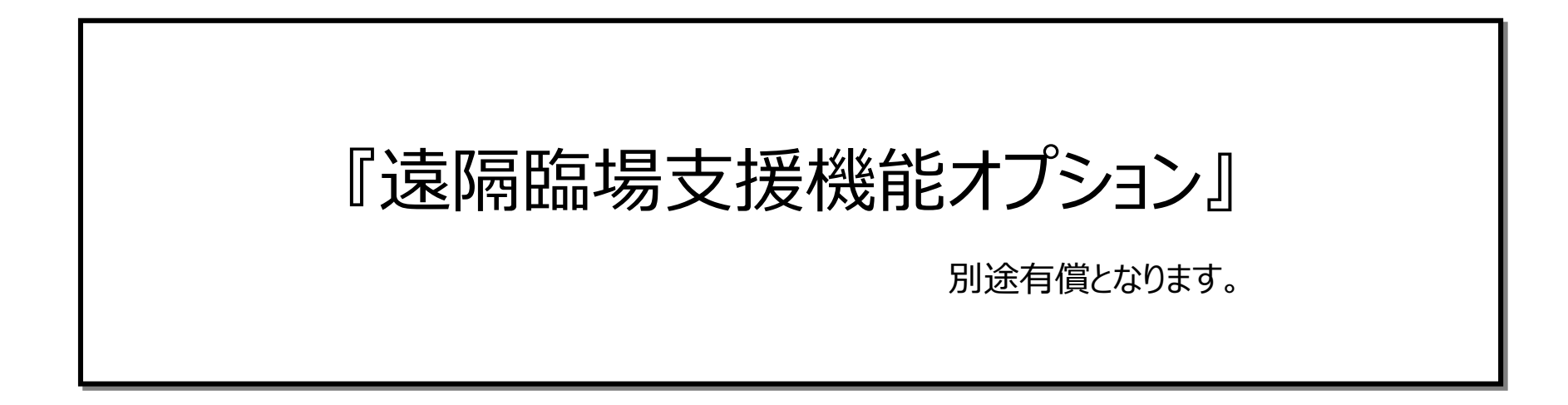

Copyright (C) 2019 Being Co., Ltd. All Rights Reserved 20 and 20

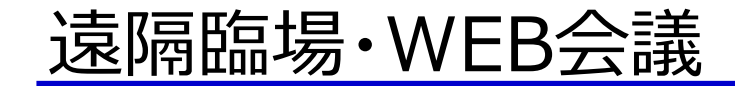

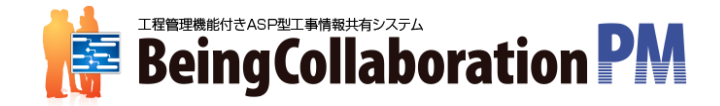

# **ハードレンタルあり 高スペック・機器類すべてご用意いたします。**

**BeingcollaborationPMから起動**

**ハードレンタルなし** お客様のハード機器へ接続し運用

Copyright (C) 2019 Being Co.,Ltd. All Rights Reserved 21

全体イメージ

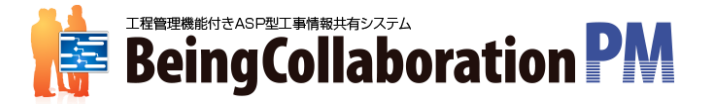

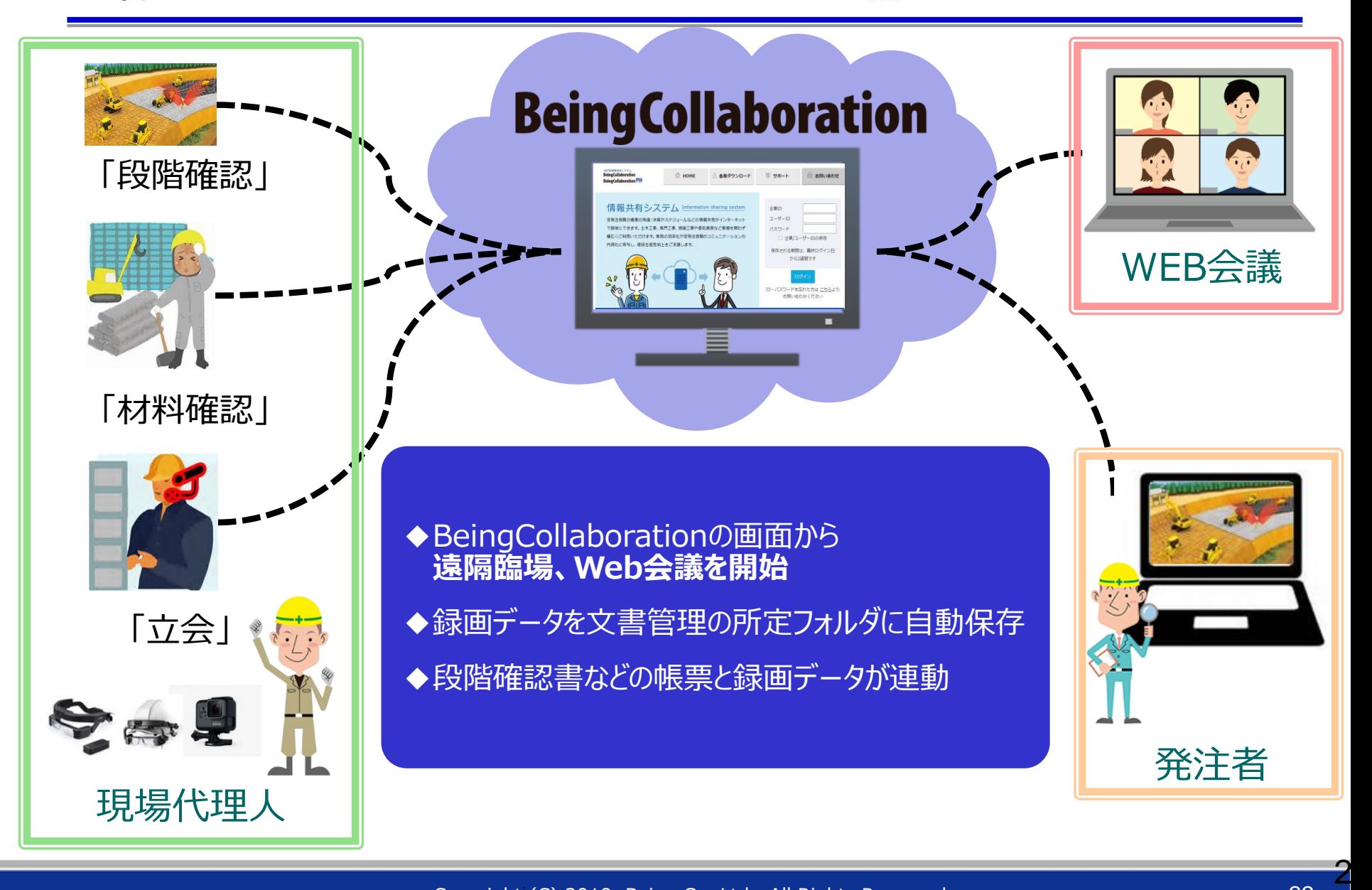

1.遠隔臨場・Web会議システムの予定を作成する -遠隔臨場設定-

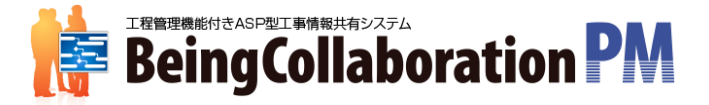

遠隔臨場・Web会議システムを利用する予定は、現場予定表の通常予定から作成します。 遠隔臨場・Web会議システムを利用できる現場の場合、「利用するか否か」を選択する項目が表示されます。

○BeingCollaboration:スケジュール > 現場予定登録画面

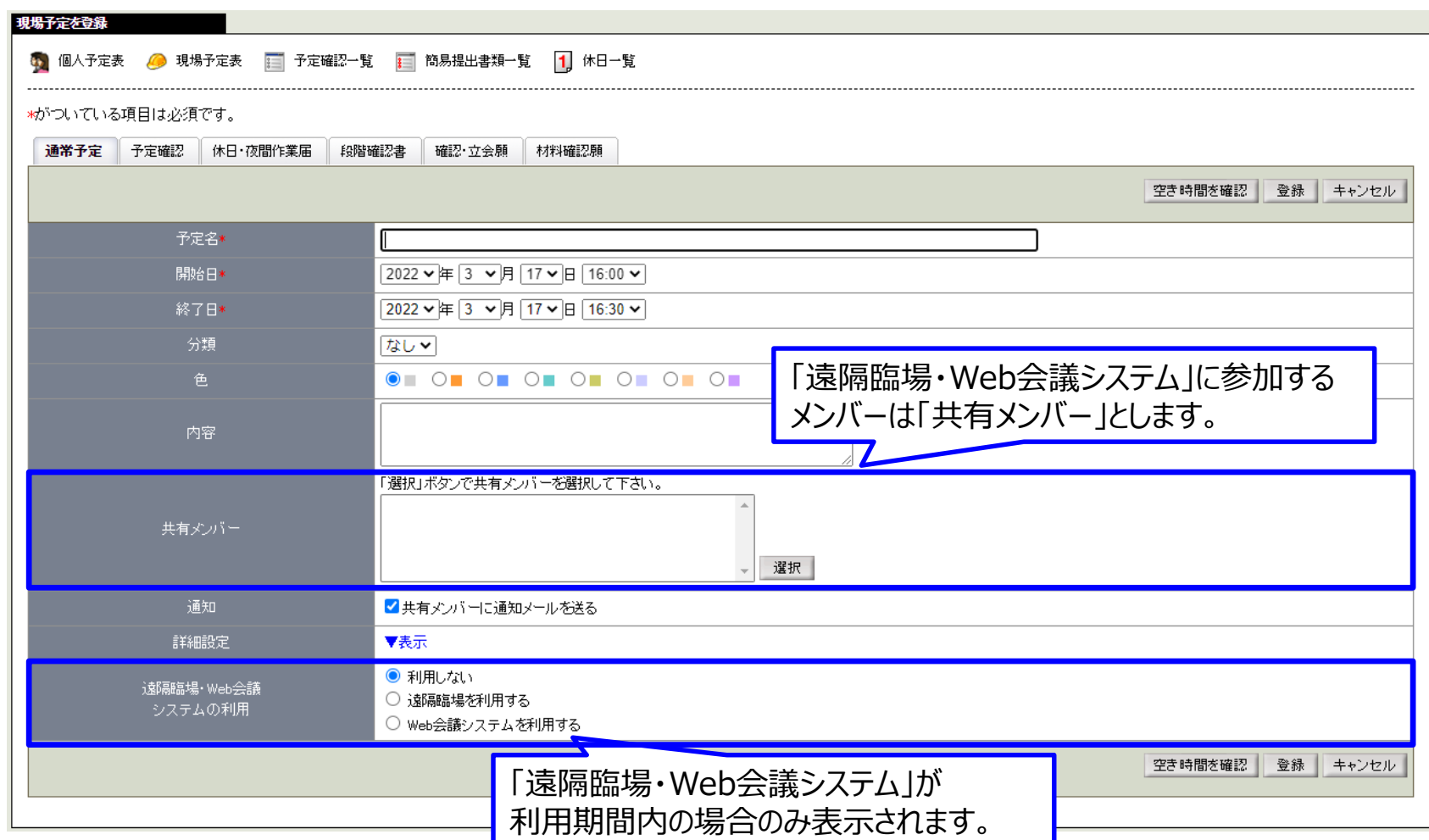

## 2.遠隔臨場・Web会議システムの利用を実施する

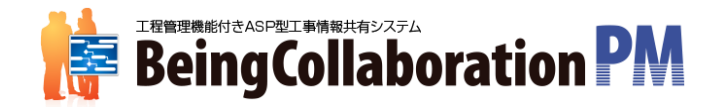

共有メンバーはBeingCollaborationのスケジュール、または、通知メールに記載のリンクから遠隔臨場・Web会議 システムに参加します。

<遠隔臨場の場合>

#### ○BeingCollaboration:スケジュール > 現場予定一覧画面

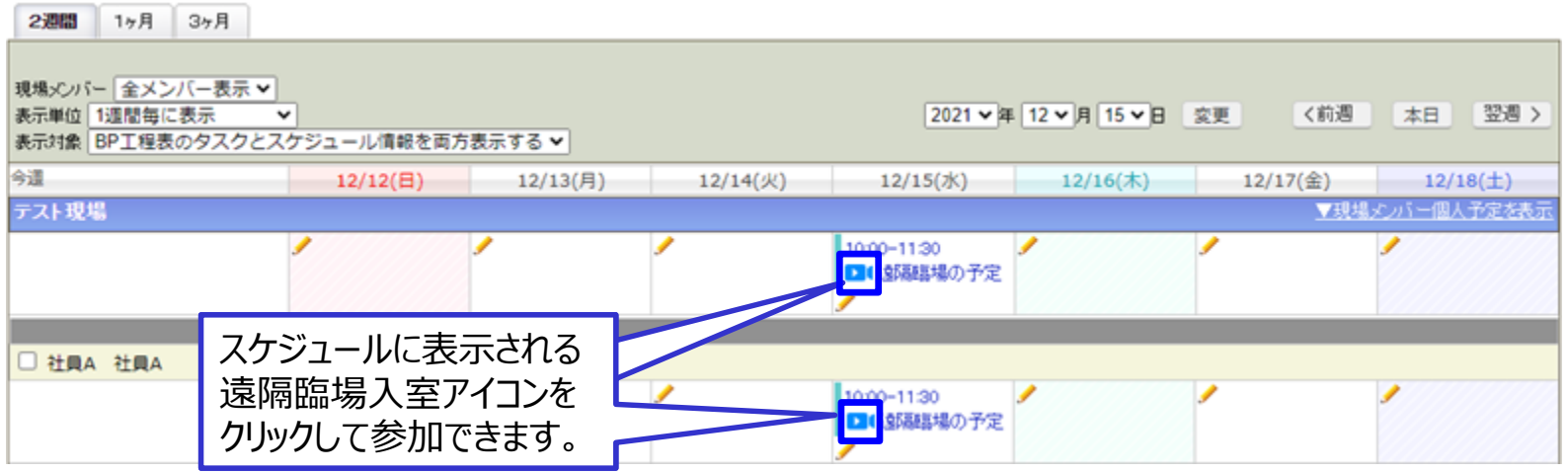

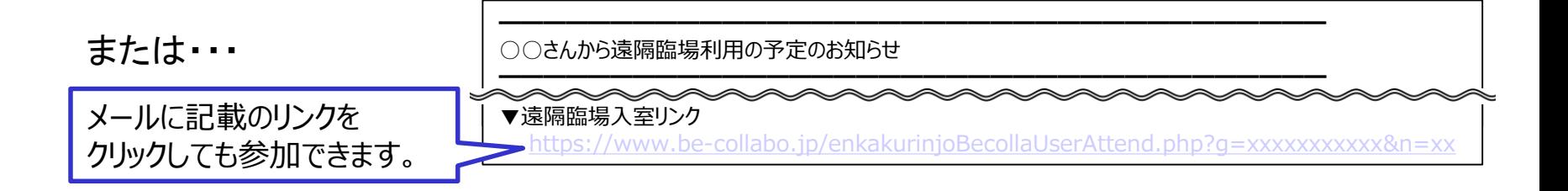

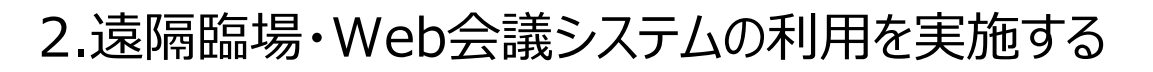

遠隔臨場入室リンクにアクセスすると、操作マニュアルをダウンロードできる画面に遷移します。

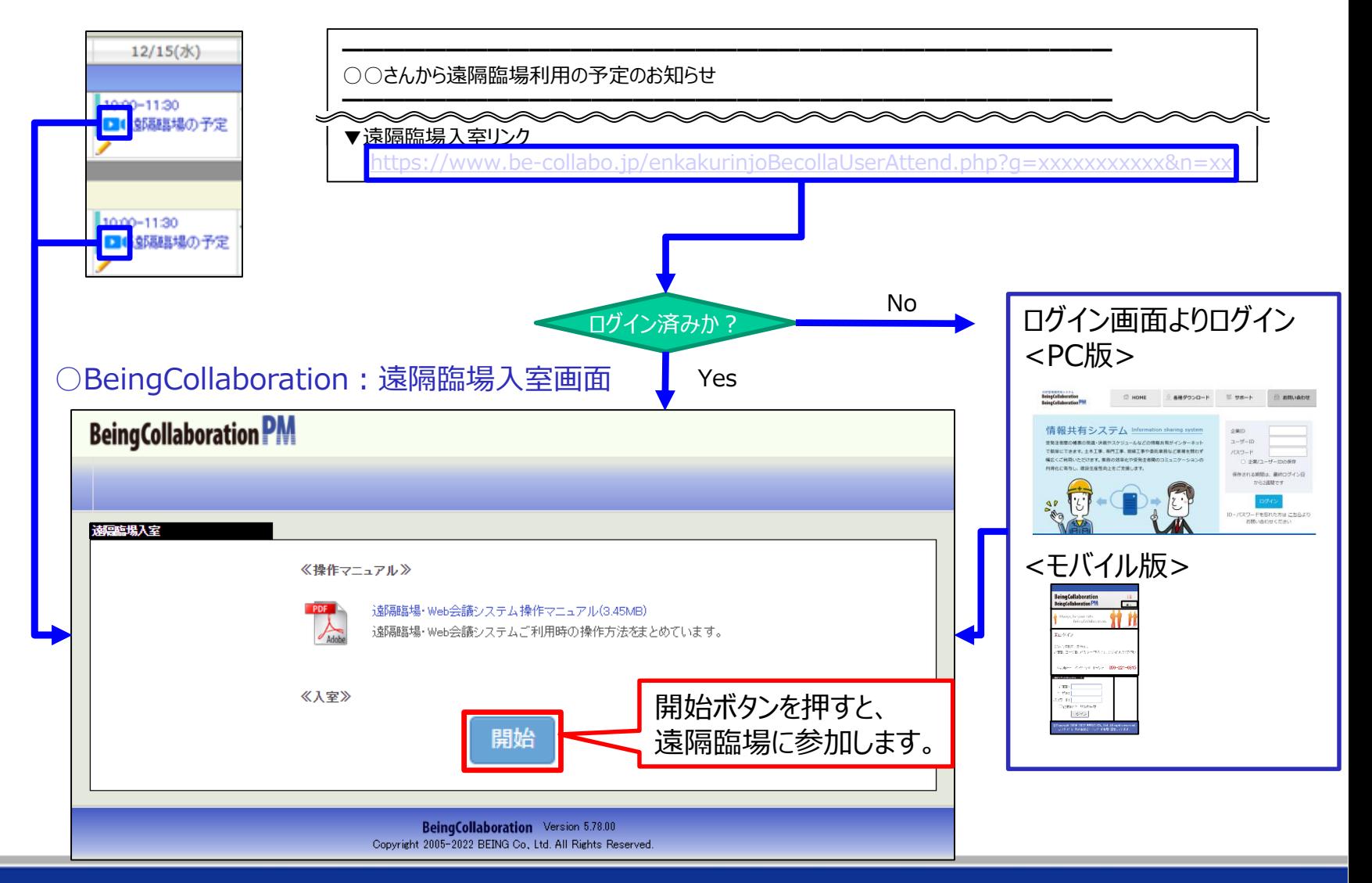

#### Copyright (C) 2019 Being Co.,Ltd. All Rights Reserved 25

**BeingCollaboration PM** 

3.録画データの自動ダウンロード

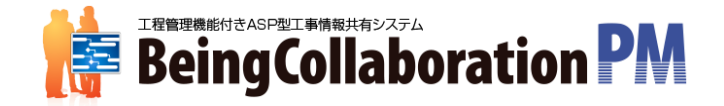

Web会議でレコーディング(録画)を行うと、会議の終了後に録画データが自動でBeingCollaborationにダウンロード されます。

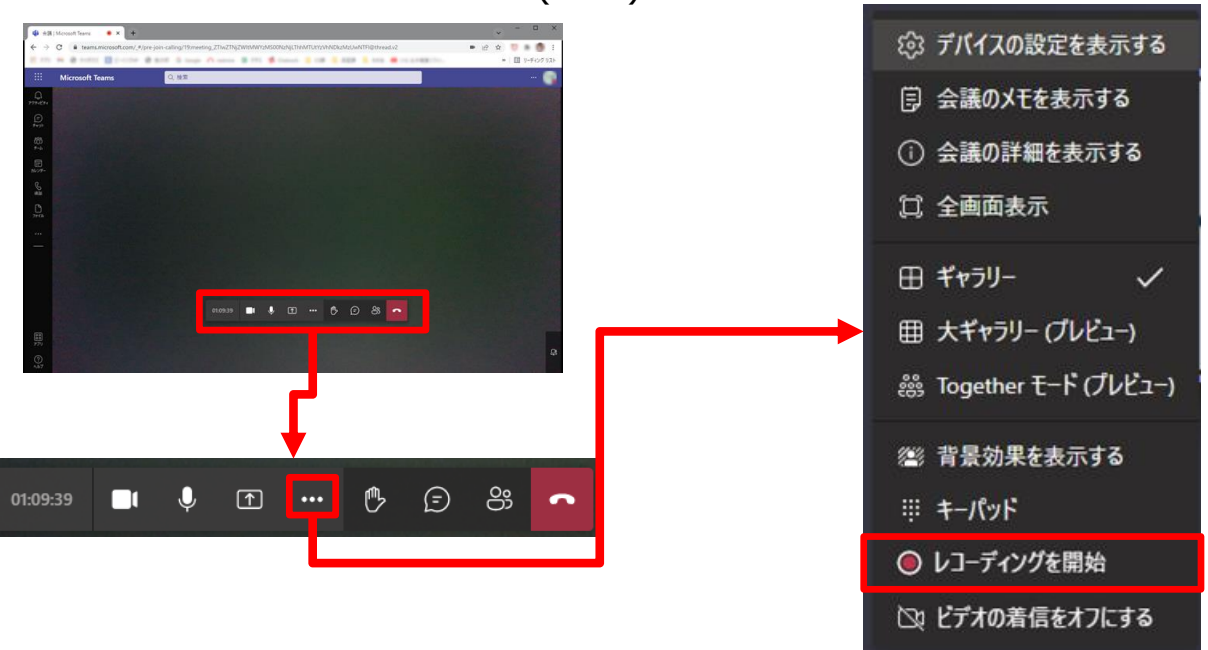

<PC版Webアプリでのレコーディング(録画)方法>

※録画データを自動ダウンロードするのは、BeingCollaborationの遠隔臨場支援サービスでご購入いただいた アカウントでWeb会議に参加しレコーディング(録画)した場合のみとなります。

各マニュアルのダウンロード

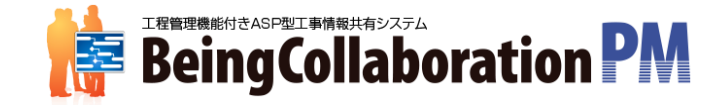

#### システム上から機能ごとのマニュアルをダウンロードできます。

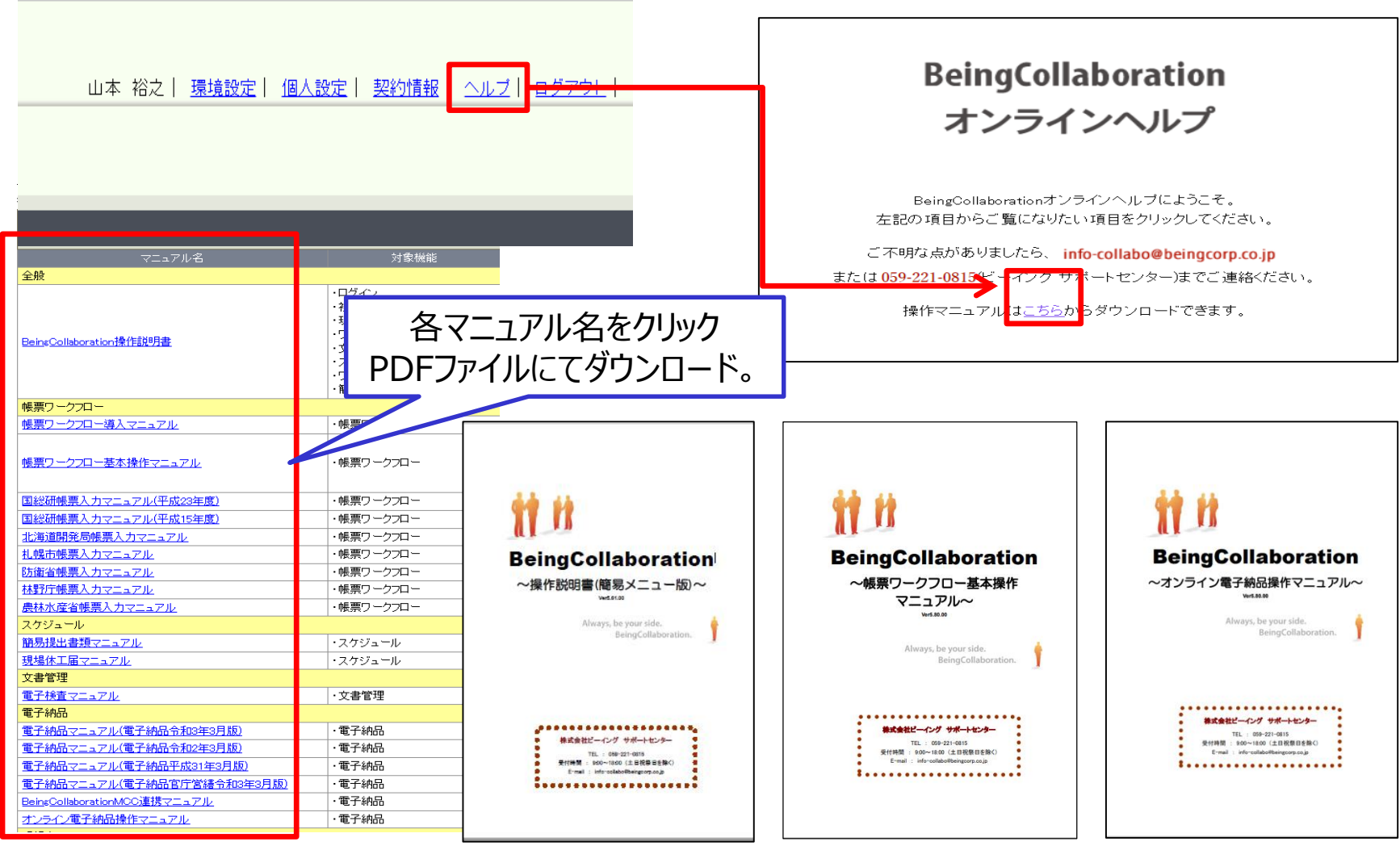

#### Copyright (C) 2019 Being Co.,Ltd. All Rights Reserved 27